#### *Overview*

Thank you for choosing your LTE Mobile Hotspot.

Having the Mobile Hotspot at your fingertips will allow you to access LTE network for fast uploads and downloads. You can also connect up to 15 Wi-Fi capable devices to the Internet at once - laptops, tablets, eReaders, Smartphones and possible to tether through USB cable.

#### *System Requirements*

- Compatible with all IEEE802.11 b/g/n/ac Wi-Fi enabled devices.
- USB Type C cable with tethering connection through Windows PC or Mac.
- Works with the latest versions of most browsers\*.

*\* It is recommended to use the latest versions of Internet browsers. Outdated versions may not be compatible with the Mobile Hotspot Web Admin User Interface, http://mobile.hotspot* 

# *Components*

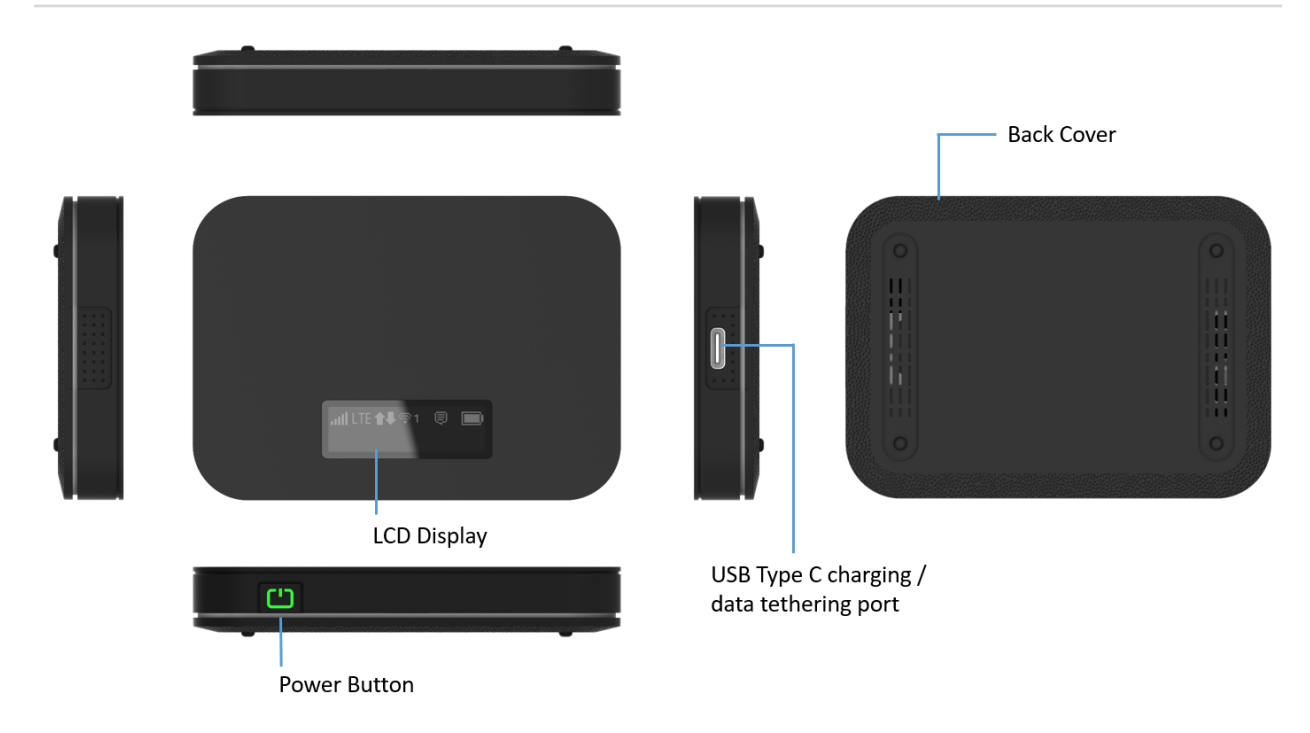

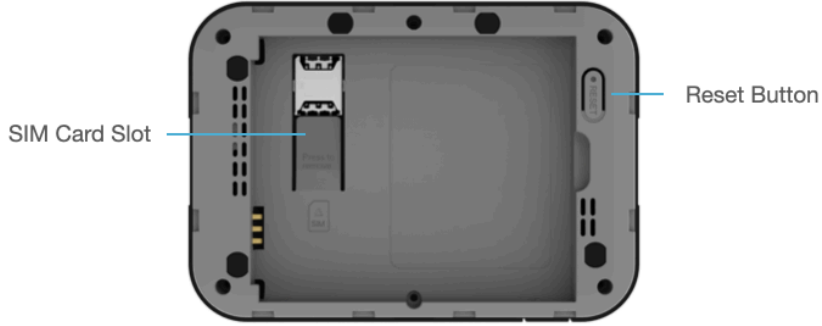

**Power/Menu Button –** Turn on/off Mobile Hotspot. Shows device menu and information

Button Operation

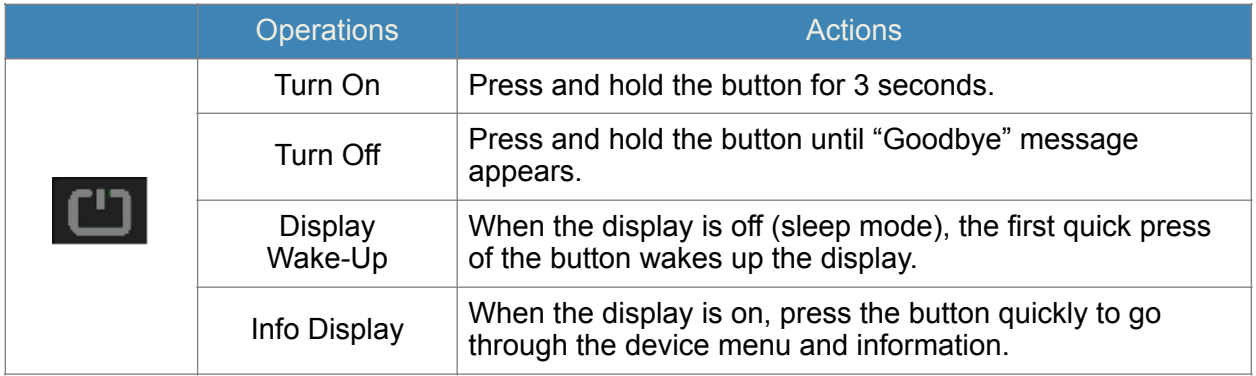

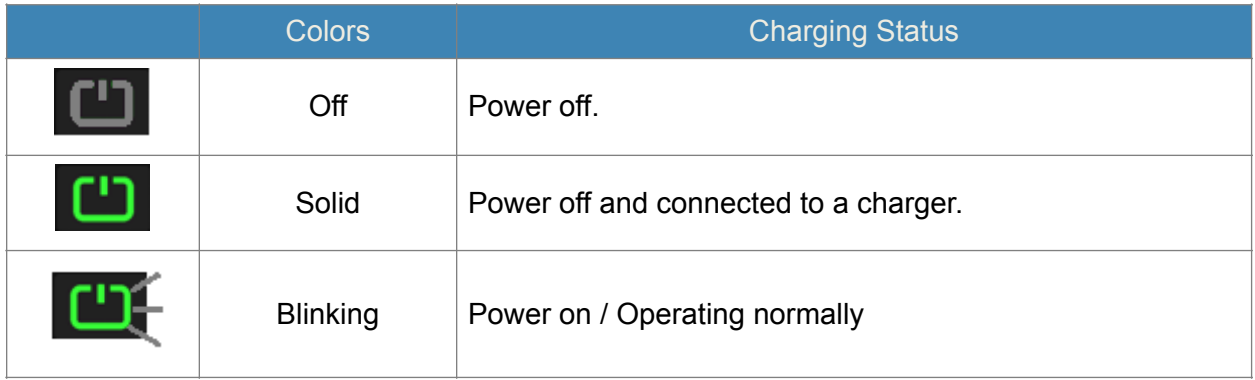

**LCD Display –** Provides device status information such as battery, service signal strength, the number of users connected with Wi-Fi etc.

**USB Type C Charging / Data Port –** The USB charger connects here or USB connection for tethering.

**SIM Card Slot –** SIM Slot for Nano SIM card. Press down the plastic flap for SIM removal

**Battery contact –** Insert the battery to align with the battery contacts.

**Reset Button –** Long press the Reset button while device is turned on. Device will automatically reboot when reset is completed. During this process, battery should not fall out which may brick the firmware.

## *Device Display*

আ LTE1ী কৃিশ≅ঃ⊜ ■

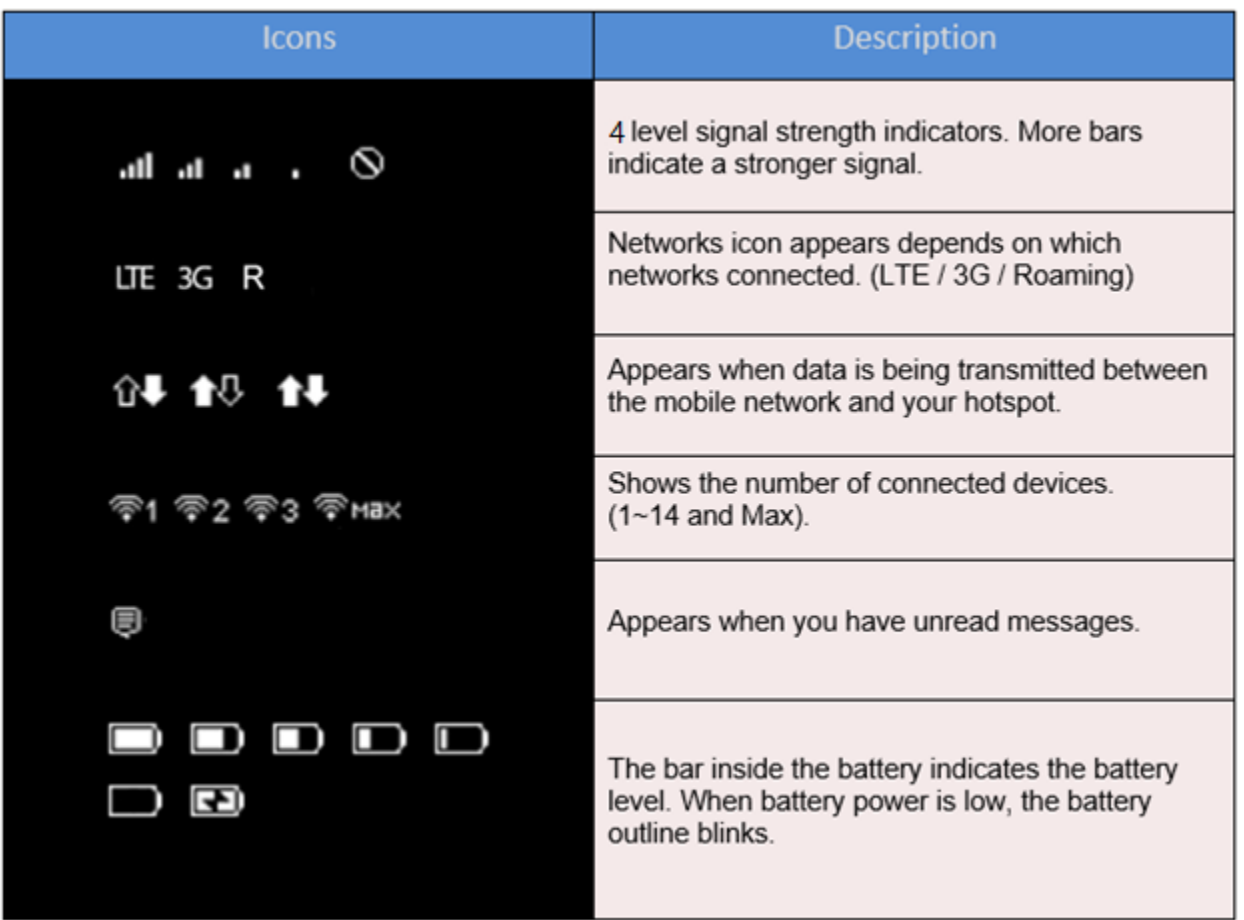

## **Connecting to Your Mobile Hotspot**

#### *Wi-Fi Name (SSID)* and Password

You can find your Wi-Fi Name and Password any time you need. Just press the power/menu

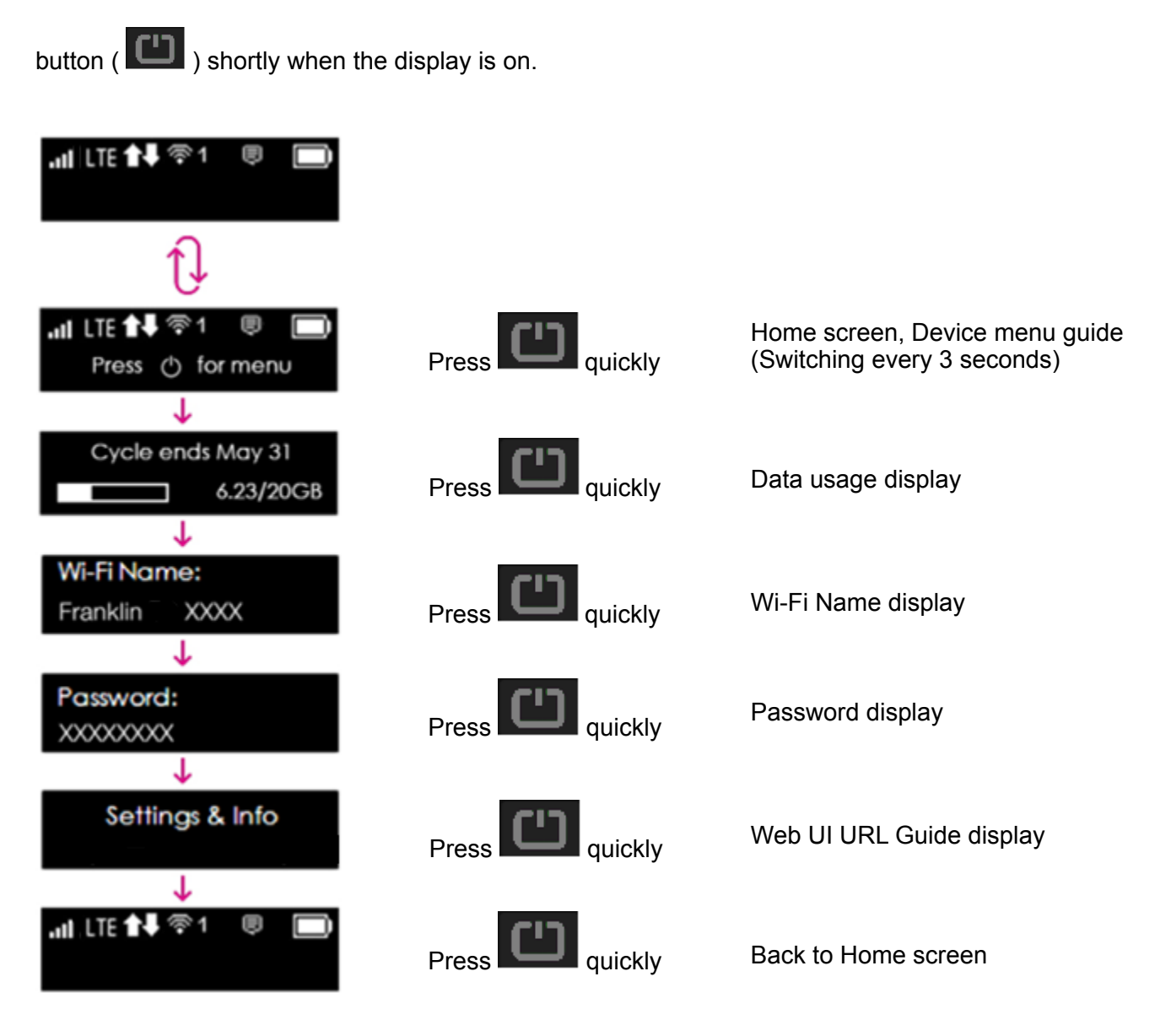